No sound on hangouts

CLICK HERE TO DOWNLOAD

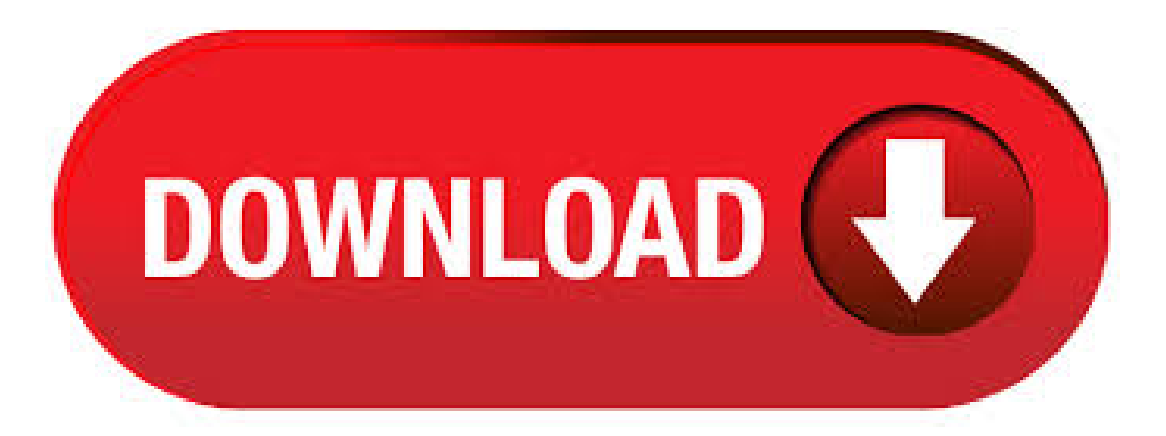

no sound on hangouts 1 Recommended Answer 1 Reply 51 Upvotes. Have Video but no audio onHangout. Details. Google Chat, Chrome, Web. Upvote (51) Subscribe Unsubscribe. Community content may not be verified or up-to-date. Learn more. Recommended Answer Recommended. Click on the Sound Preference Pane. Click on the Input tab along the top of the window. From the portion of the window that lists sound input devices, select Internal Microphone. To allow Google Hangouts and/or Google Talk to use the camera and/or microphone: Open Google Chrome. Select Chrome-  $1/5(1)$ . Google Hangouts notification can be problematic once you have changed settings unknowingly. One of the common problems about it notification sounds. We got many reports from our users that their Hangouts notification sound is not working. My hangouts sound notification also doesn't work. It's set in settings to play a sound but no sound plays when messages are sent. I'm actually wondering if this is an Android system problem sound notifications aren't working for carrier phone number emails even though notifications are set to sound. No notification sound when receiving a message or call Users aren't getting notification sounds when receiving a message or a call on Hangouts and have missed important messages because of this bug. How to fix Google Hangouts microphone not working. Users have reported Hangout's Microphone to stop working on a various operating systems such as Macbooks and Windows based laptops/desktops. They have also reported that the Video on Hangouts won't work. This guide aims to address all of these issues. Check your microphone. In this video, you will managesound and video quality options inHangouts. To viewyouraudio and camera devices in an openHangouts session, go to settings. In the settings, you see a preview of your video feed along with the type of camera you are using. Google Hangouts No Sound As we all continue to breakdown Google Hangouts we will additionally review ClickFunnels and the way Google Hangout/ClickFunnels intertwine with one another. The benefit in this case is that the workers get to communicate utilizing a platform reminiscent of social networks, and also feel comfortable sharing info they know will be secured according to newest security. · Use Hangouts to keep in touch. Message contacts, start free video or voice calls, and hop on a conversation with one person or a group. • Include all your contacts with group chats for up to people. • Say more with status messages, photos, videos, maps,emoji, stickers,and animated GIFs. • Turn any conversation into afree group video callwith up to 10 contacts. Google Hangouts is not allowed to use your camera – In most cases, this particular issue occurs because the Hangouts web application doesn't have the necessary permissions to use the camera. If this scenario is applicable, you can resolve the issue by accepting the permission prompt related to the webcam or allowing it from the settings screen. Google Hangouts offers a quick and easy way to test your audio and video settings before you get into a live conference call. Simply initiate a video call without inviting anyone to . Google Video Calls (Hangouts): Troubleshooting Audio and Video. This opens the Sound dialog box. On the Playback tab: select the appropriate device (here I'musing my Logitech USB headset) click Set Default at the bottom. You should get a green check mark on the device once you've set it as default. Sound on Google Hangouts. Got Party Pack 6 and it was a lot of fun. I have it on my laptop. Then I set up a Hangouts and invited a couple people. Then I did screen share on hangouts, application window. They could see it, but couldn't heart it unless I took my headphones off. Some common Google Hangouts audio issues involve not being able to hear others, others not being able to hear you, or hearing things like an echo, static, or just poor overall sound quality on your end. This guide will help you rectify these sorts of issues and get back to regular functionality. Sharing audio to Google Hangouts (or Meets) Otherwise, no sound that your computer makes will be heard by anyone in the meeting. (Unless you have really loud speakers that can be heard into the mic and poor noise cancellation.) Luckily, Google has solved this problem. Hangouts and Zoom both share audio with the screen, and other solutions don't. Zoom has a time limit or cost associated with it, and Hangouts has its share of glitches. But I would suggest handling the audio separately, then using any video program you like. You can use some tricks with external mixers, if you have access to the hardware. Hangouts do not have sound, how do I fix it? Computers have multiple ways to record sound and playback sound. Sometimes users have headphones with microphones while other computers might have an external microphone plugged in to record higher quality audio.  $\cdot 1$ . Delete hangouts 2. Change your SMS tone to the one you prefer for hangouts. 3. Install hangouts again. 4. Check if the ringtone for hangouts is the one you chose in step 2. 5. Now you can change the ringtone for SMS back to the one you had previously. But don't delete and install the Hangouts app if you don't want the ringtone for it to change. No ring sound on my side for outgoing calls using Google Voice on cell phone or Hangouts on PC 1 Recommended Answer. I have my Google Voice app on my Nexus  $6.$  · When I get home I will try and share some screenshots, the hangouts sound is there for audio and video (in hangouts app) as well as for all notifications (in system settings). Really strange yours isn't there - I went into file manager, scroll down to ringtones and make sure you have the ibacihe.psskazan.ru files - it seems that is where they save the hangouts soundbytes. How to Turn off Sound Notifications in Hangouts Chrome Extension During I/O event Google released new Hangout messaging app available for Gmail, Chrome, Android and iOS. Hangouts allows users to send text messages, share photos, emoticons

and make free video calls (SMS integration coming soon) from your computers, Android and iOS devices. Why can't the other person hear me in Hangouts? Computers have multiple ways to record sound and playback sound. Sometimes users havea headphones with a built inmicrophone while other computers might have an external speakers or a microphone plugged in to record higher quality audio. NO alerts at all! The only sign that a call came in is in my google voice app, when I search the history I can see old calls. I've checked many message boards and I can assure that I've gone through the settings on Hangout and pressed phone number and set incoming phone calls on. I have also tried signing in and out of GV and Hangouts multiple. Be it issues with sending out messages, your webcam not working, or your browser freezing, here are the most commonGoogle Hangouts problemsand howto fix ibacihe.psskazan.ru:ArifBacchus. Open source Extensionwhich adds Chrome notifications to Hangouts tabs. It supports multiple hangouts instances at the same time (for example if you're using both Gmail and Inbox). Notifies you when: A contact becomes online - There's a new chat message Remember! You need to keep your gmail, inbox or hangouts tab open for the extension to work.3,9/5(). How To Present PowerPoint Presentations Using Google Hangouts Google Hangouts is one of the best platforms for video calls, conference meetings and even small scale webinars. But Google Hangouts is not just limited to video call functionality, as you can perform a wide range of tasks via Hangouts, including providing online support or presenting presentations. Start and join video calls from your computer, smartphone or tablet. Learn more. How to Mute or Unmute your Microphone on Google Hangouts and Meet Learn how to unmute the microphone in Hangouts and Google Meet. by Mayur Agarwal. April 15, in Apps, Google, How To's. The Mute button (a microphone icon with a diagonal line across) on Google Hangouts for iOS and Android has an odd appearance. · chrisb, Jan 23, Imusing Hangouts as my default sms app. I changed the notification sound in the general phone settings and in the hangouts app. The problem is that when i get a text message on hangouts I still hear the default hangouts sound instead of the one i changed it to. Search the world's information, including webpages, images, videos and more. Google has many special features to help you find exactly what you're looking for. No sound when using Hangouts No sound when using Hangouts. This topic has been deleted. Only users with topic management privileges can see it. seidwolf last edited by. I can make a call usingGoogle Hangouts fromeither the Google Page directly and via Extension, but I . Google Hangouts has no in-app volumecontrol. This means that the way to change the volume in a Hangouts call is incredibly simple: just change the volume on your device. If you're using a. Listen: 12 New Sound Effects on Google+ Hangouts Google+ Hangouts bring silliness to the chatroom with the help of a virtual toy box filled with costumes and videos for friends to share while they Author: Devon Glenn. Tweaking the Notification Sound. To fix this problem, try to re-install the Google Hangouts Chrome extension. This workaround is mostly for the PC. If you use the app, then you need to switch from the default notification sound. Basically, you have to access the sound settings of the Messages. Open Hangouts > tao on the hamburger button > Tap. What to Do if Your Laptop Has No Sound. Is the audio not working on your laptop, and you can't figure out why? Here's how to fix sound problems on your PC. · No notifications for Google Hangouts app. Discussion in 'Android Apps & Games' started by AcademicBadger, May 17, I see the message come up, but get no sound or vibrations. If the screen is off, I still get no sound or vibration. I went through the list of bloatware that I. hangouts-soundboard. A simple soundboard for Google Hangouts. Allows you to upload sound files and play them to other participants. Useful for: Incorporating sound effects in role-playing games. · Now call any phone number in the world from your Hangouts app without using your cell plan minutes. Most calls to US and Canada are free! Download and install the Hangouts Dialer to start making phone calls in the Hangouts app. After installation, you can access all voice calling features directly from Hangouts or use Hangouts Dialer as a shortcut to make phone calls from the dialer 4,1/5(,7K). Google Hangouts enables you to do an audio connection for audio, video, text chat, and screen sharing. You can turn off video to save bandwidth for screen sharing or if you just wantaudio-only. Sharing your screen is usefulwhen youwant to showdocuments, videos, presentations, or any other form of content to another person or a group. FIX Google Hangouts NO notification problem. by CeKMTL · Published August 12, · Updated July 2, For some time now, I have been having issues with Google Hangouts, running on my TouchWiz Samsung Note 3 where I wouldn't receive any kind of notifications whatsoever.